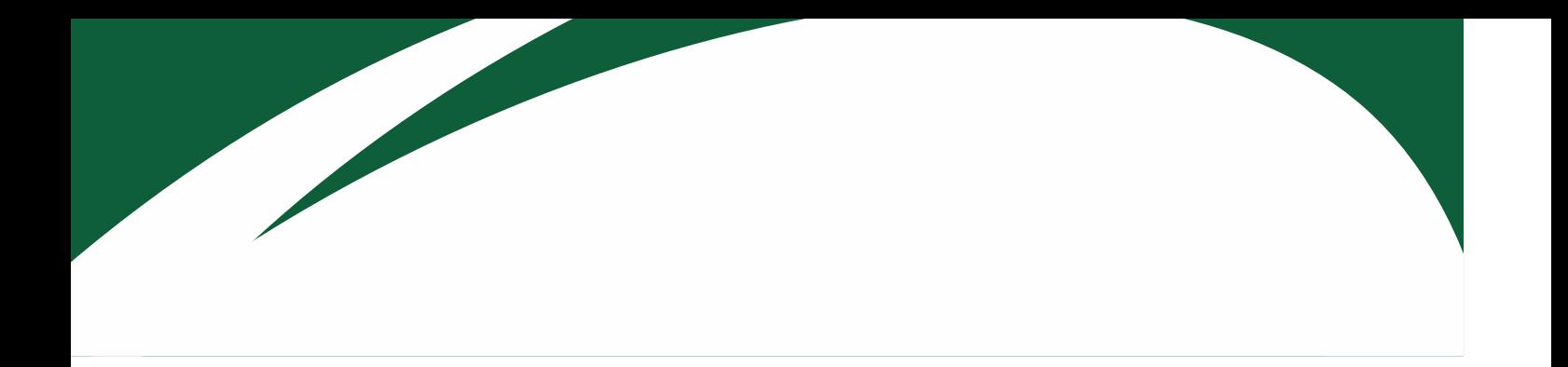

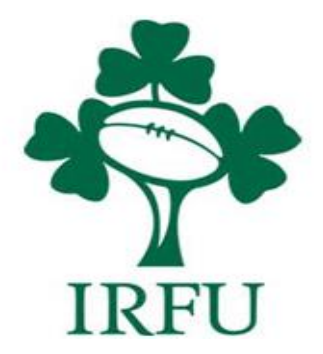

# **RugbyConnect User Guide for Assigning Access to an Account**

**Irish Rugby Football Union** 

10-12 Lansdowne Road | Ballsbridge | Dublin 4 | D04 F720 T+353 01 6473800 | F+353 01 6473801

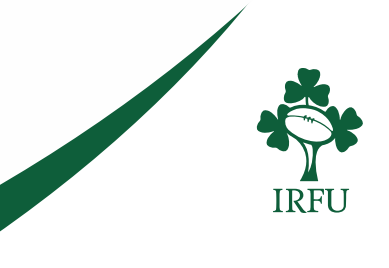

## **Assigning access to an account in RugbyConnect**

It is now possible to add multiple emails to an account, assigning them 'view only' or 'edit' access. This can be used by two parent's to share access to their children's schedule and membership through their own accounts/ emails. This may be completed by logging in to the RugbyConnect account. The process is described below:

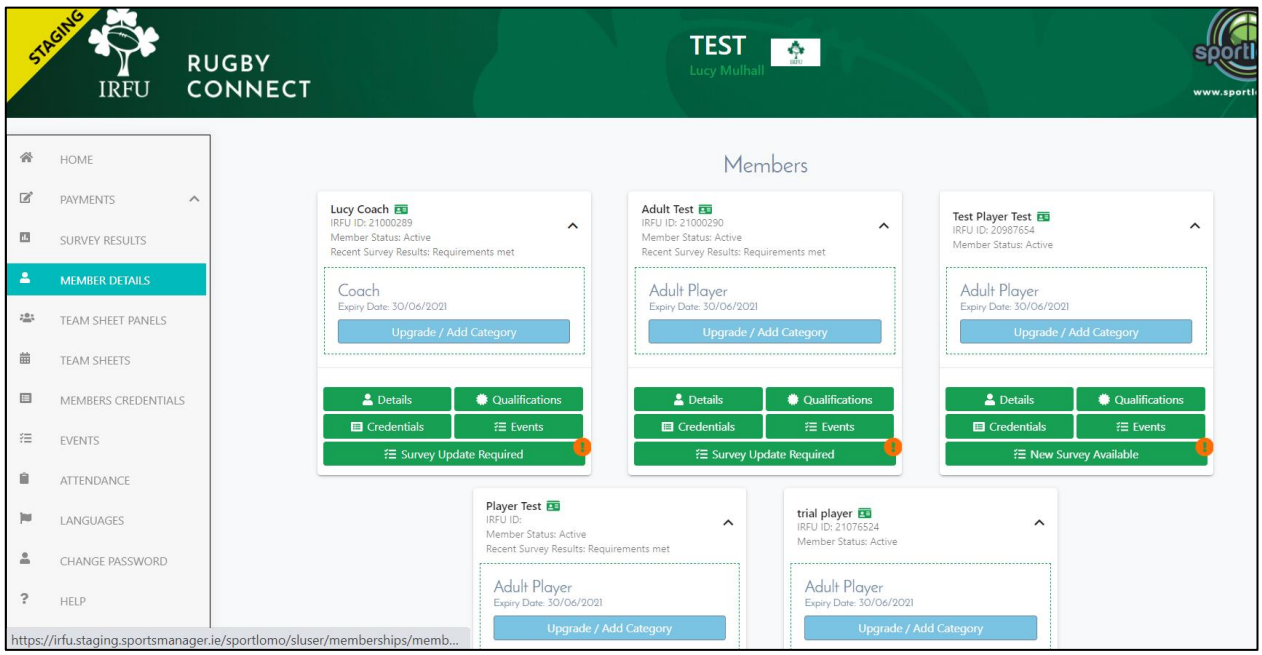

Log in as shown. On the left side of the screen select the "Member Details" link from the list of tabs. The page below will show. Next, you will select "Manage Member Access" as shown below.

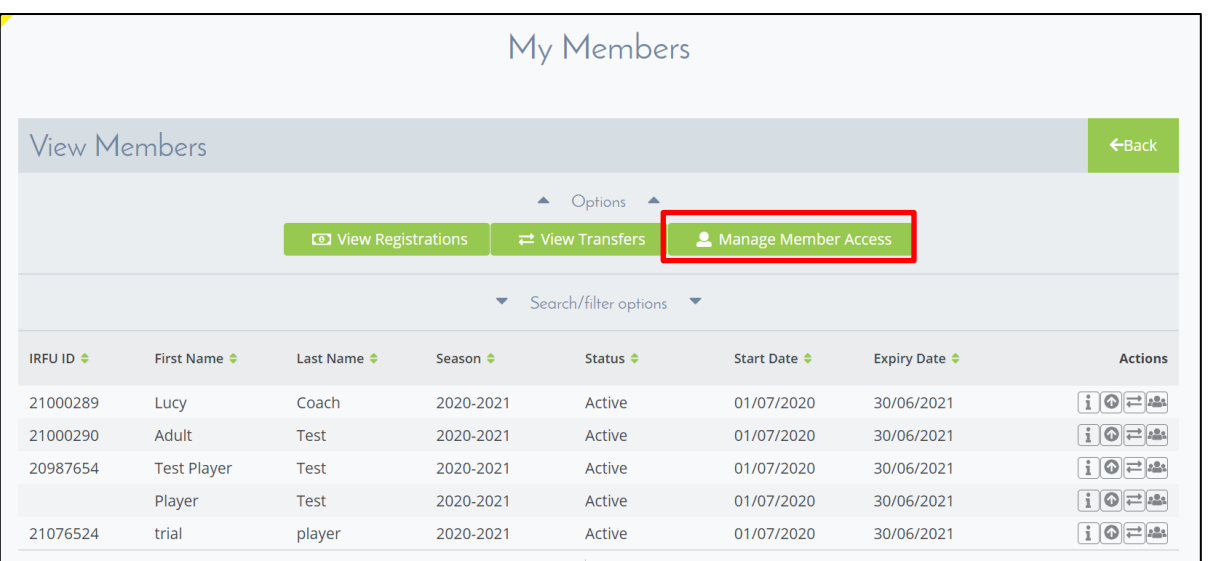

#### **Irish Rugby Football Union**

10-12 Lansdowne Road | Ballsbridge | Dublin 4 | D04 F720 T+353 01 6473800 | F+353 01 6473801

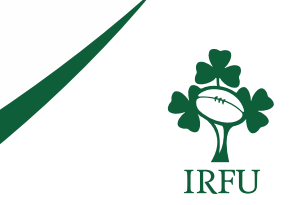

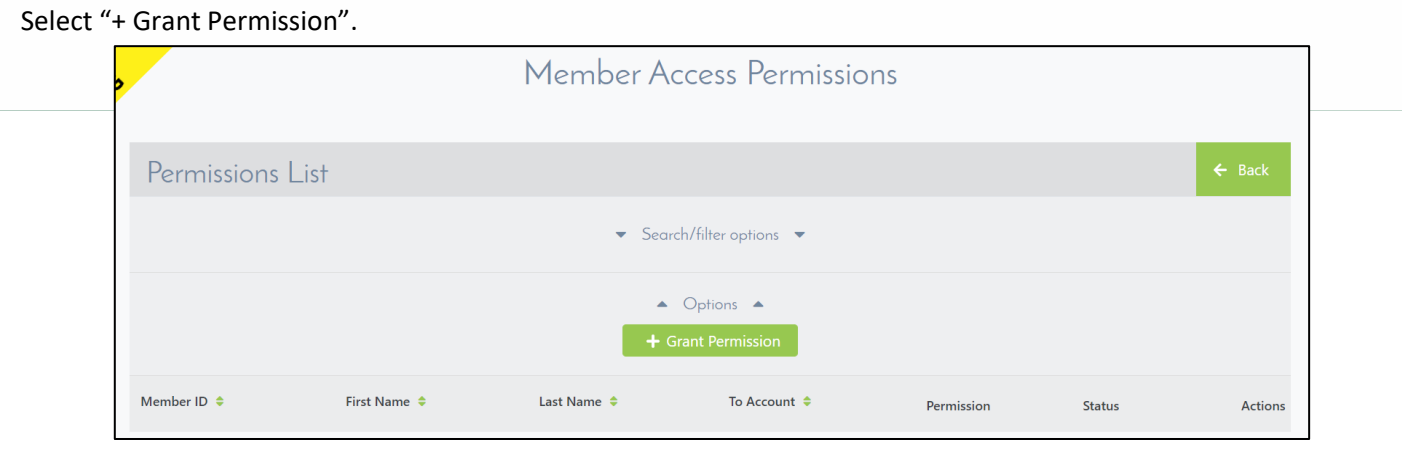

Next, select the member you wish to add access to. In this case I am selecting to add access to the 'Player Test' membership from my account. Click the  $\overset{\bullet}{\bullet}$  icon and the player will show on the right side of the screen under "Permission Assignment".

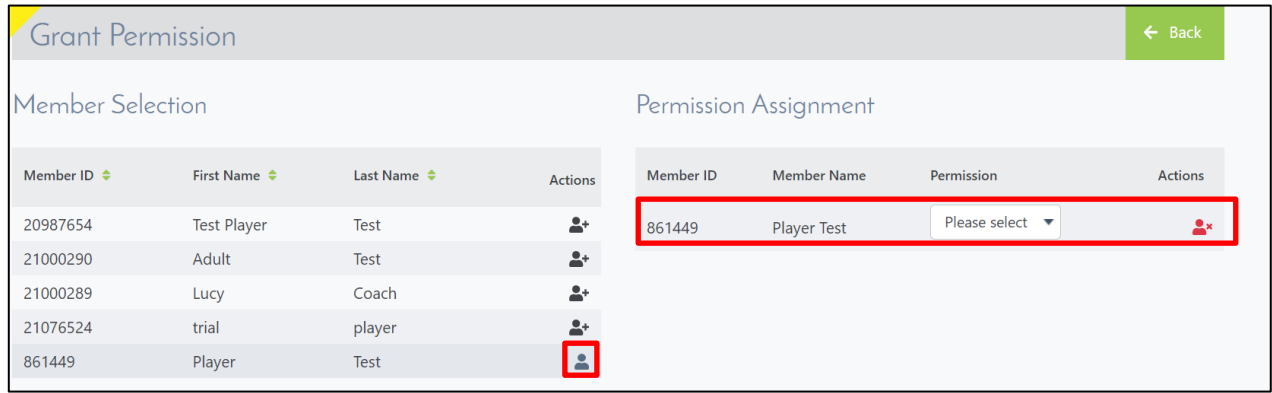

From the Permissions Dropdown options select **'View'** if you want to assign view only access or **'Edit'** if you wish for the account to have access to edit member details also. This will allow you to share the selected member from your account so that when the other account logs in they will see the member's details and schedule also.

*\*\*If you select 'Assign Over' you will REMOVE this membership from your account and ASSIGN OVER ALL access to the email provided below. This is used for the reassignment of a youth account from their parent's account as they turn 18.*

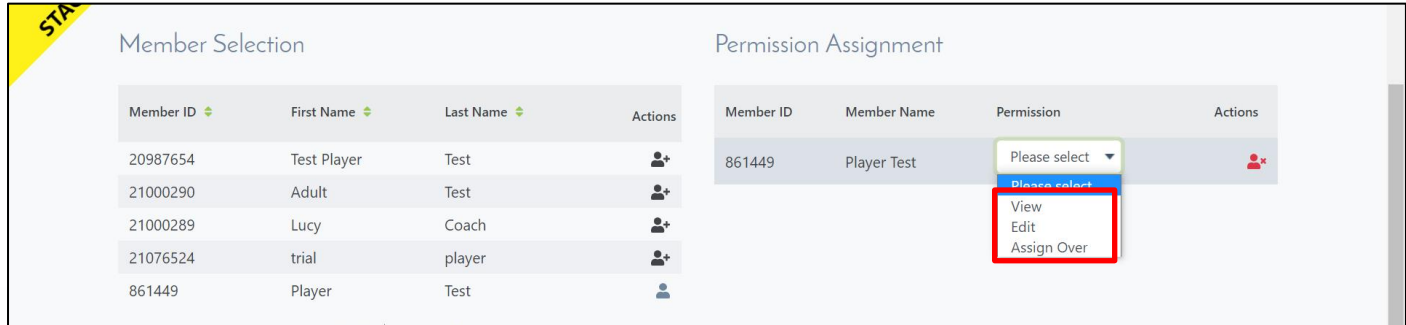

#### **Irish Rugby Football Union**

10-12 Lansdowne Road | Ballsbridge | Dublin 4 | D04 F720 T+353 01 6473800 | F+353 01 6473801

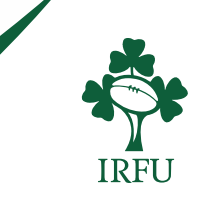

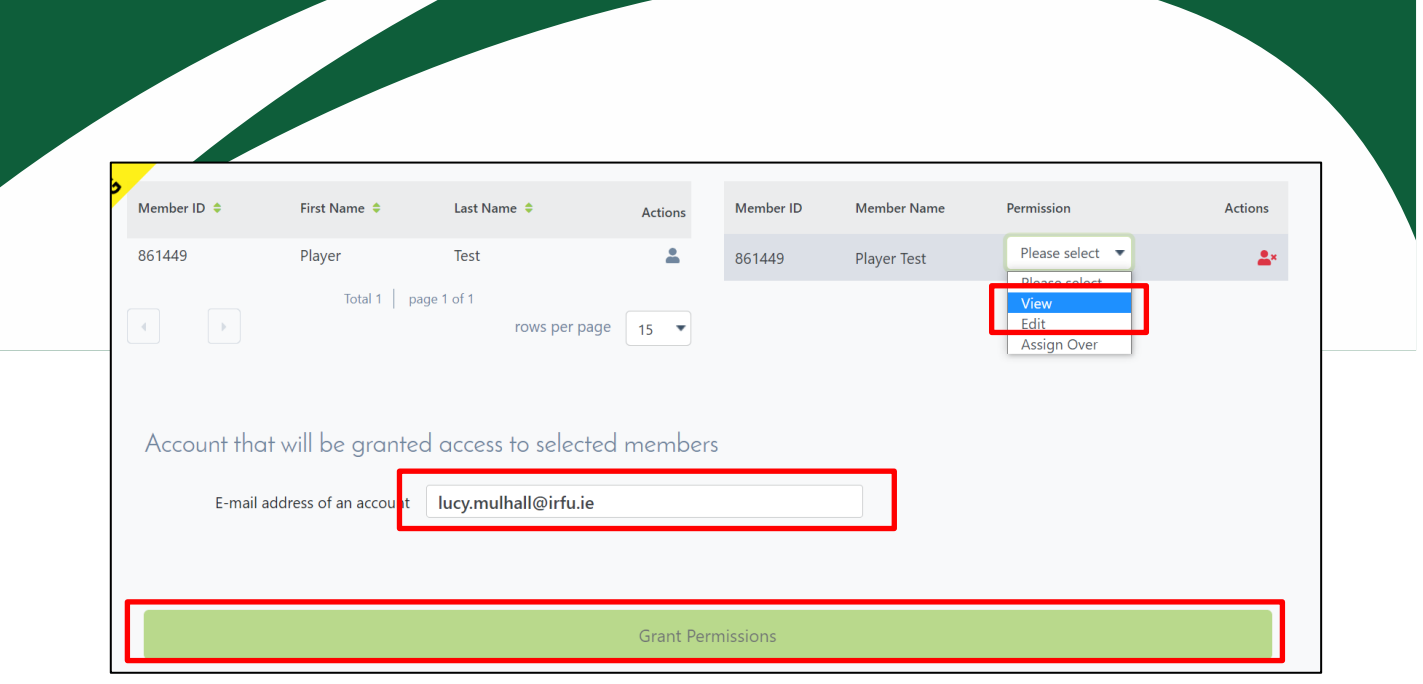

When you have selected '**View**' or **'EDIT'** from the dropdown (I will select view in this case) fill in the email you wish to assign the account/membership over to. **DOUBLE CHECK** the email is correct and click 'Grant Permissions' as shown in the red boxes above.

The confirmation of the access assignment will show on the next page. If the email provided is already linked with an account in RugbyConnect this will be fully Granted and complete. When the account holder logs in they will see the member in their homepage. The account holder will also receive an email informing them of this additional access.

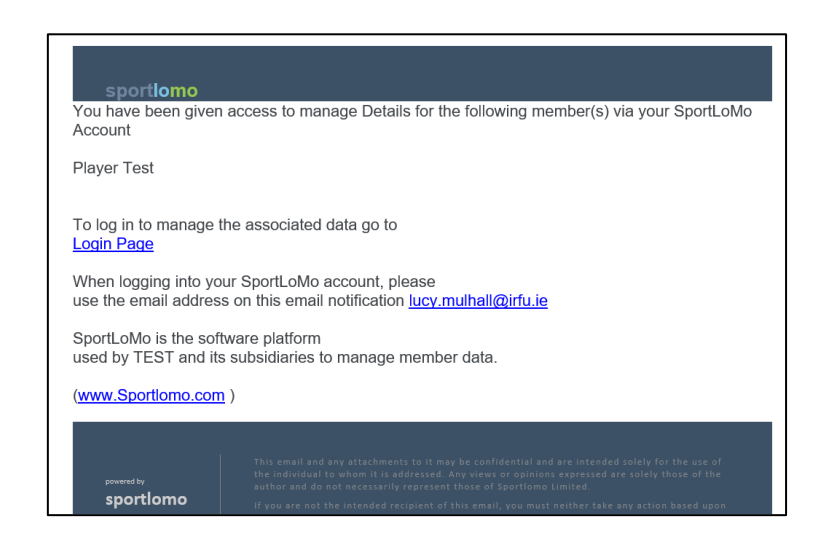

**Irish Rugby Football Union** 

10-12 Lansdowne Road | Ballsbridge | Dublin 4 | D04 F720 T+353 01 6473800 | F+353 01 6473801

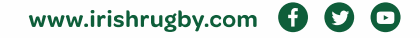

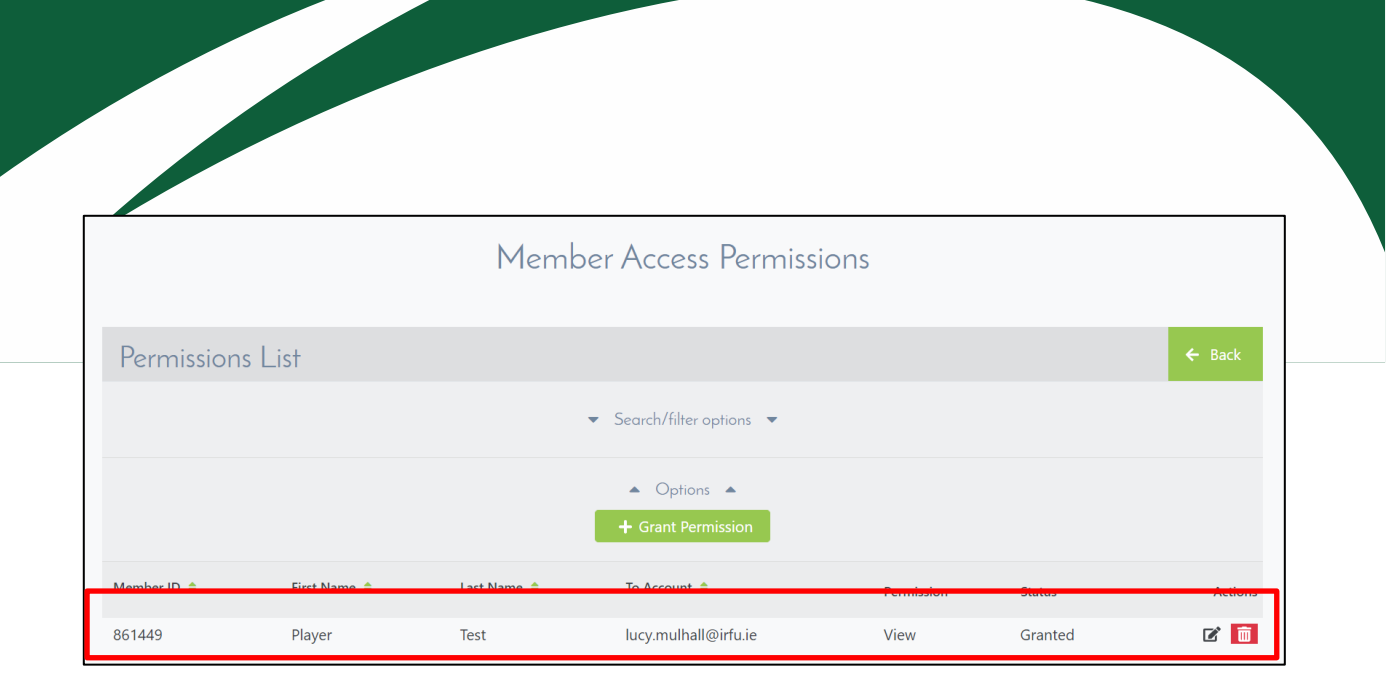

Should the email provided not have an existing account they will receive an email asking them to activate an account under this email.

The email will be from a no-reply SportLomo account.

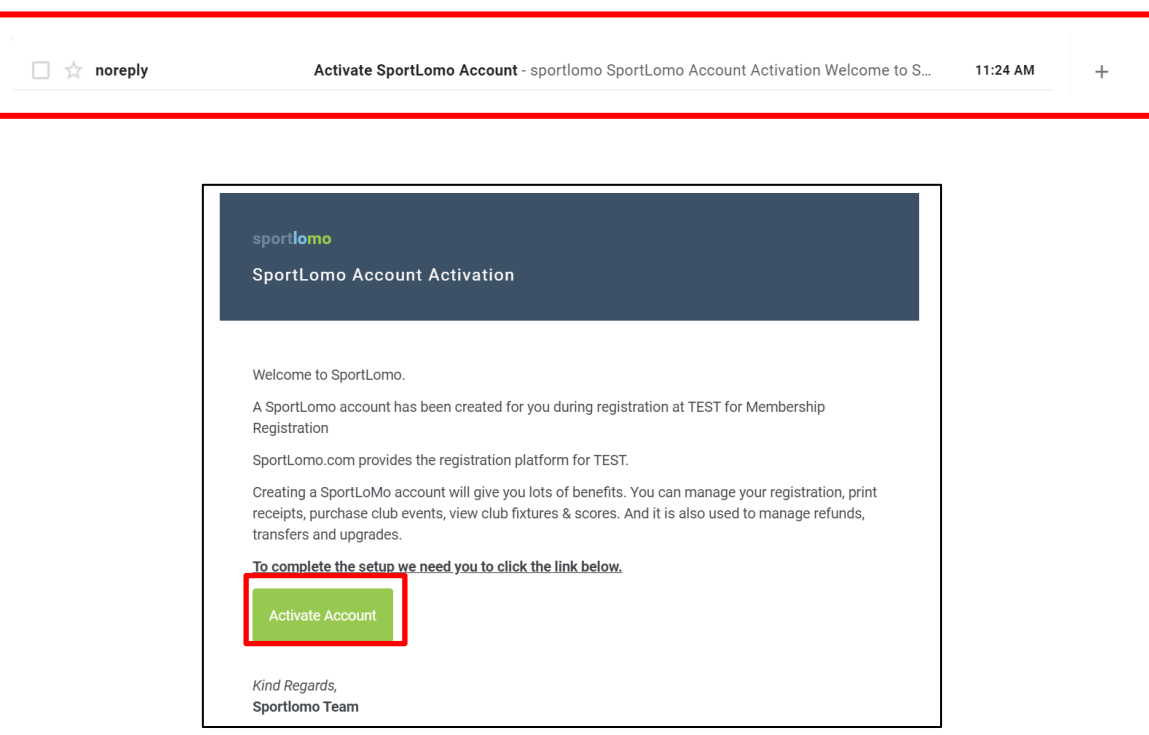

Click to 'Active Account'.

#### **Irish Rugby Football Union**

10-12 Lansdowne Road | Ballsbridge | Dublin 4 | D04 F720 T+353 01 6473800 | F+353 01 6473801

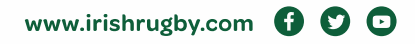

This will bring you to the RugbyConnect page where you will fill in your details in the boxes shown below. You must input their First Name, Last Name, Password, Language and accept the Terms and Conditions.

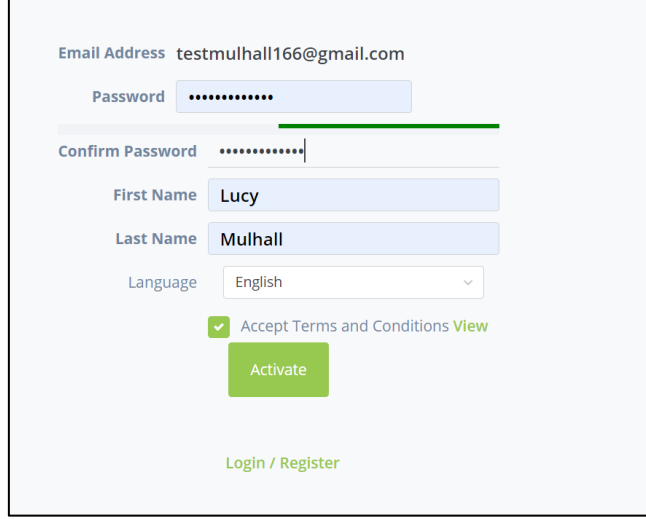

Click on the green Activate button to complete.

Select Login on the confirmation page and fill in your email and password as created. You will then see the member details page under your new RugbyConnect account.

 $\overline{a}$ 

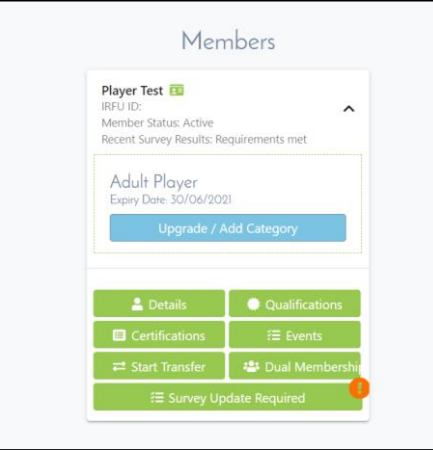

Please note there is another guide available on<https://www.irishrugby.ie/running-your-club/rugbyconnect/> where you can see details of how to reassign an account to a different email address/account holder. This is used when a youth turns 18 and is released from their parent's account.

**Irish Rugby Football Union** 

10-12 Lansdowne Road | Ballsbridge | Dublin 4 | D04 F720 T+353 01 6473800 | F+353 01 6473801

### **Who can I contact for more information about the** *RugbyConnect***?**

Please contact your Club Support Officer:

- **Connacht:** Fraser Gow [fraser.gow@connachtrugby.ie](mailto:fraser.gow@connachtrugby.ie)
- **Leinster:** Carol Maybury [carol.maybury@leinsterrugby.ie](mailto:carol.maybury@leinsterrugby.ie)
- **Munster:** Bernadette Linnane [Bernadettelinnane@munsterrugby.ie](mailto:Bernadettelinnane@munsterrugby.ie)
- **Ulster:** Matthew Holmes [rugbyconnect@ulsterrugby.com](mailto:rugbyconnect@ulsterrugby.com)
- **IRFU:** [rugbyconnect@irfu.ie](mailto:rugbyconnect@irfu.ie)

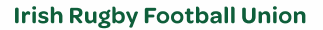

10-12 Lansdowne Road | Ballsbridge | Dublin 4 | D04 F720 T+353 01 6473800 | F+353 01 6473801

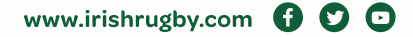

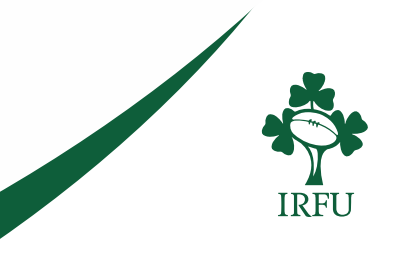